# Connecting to WiFi

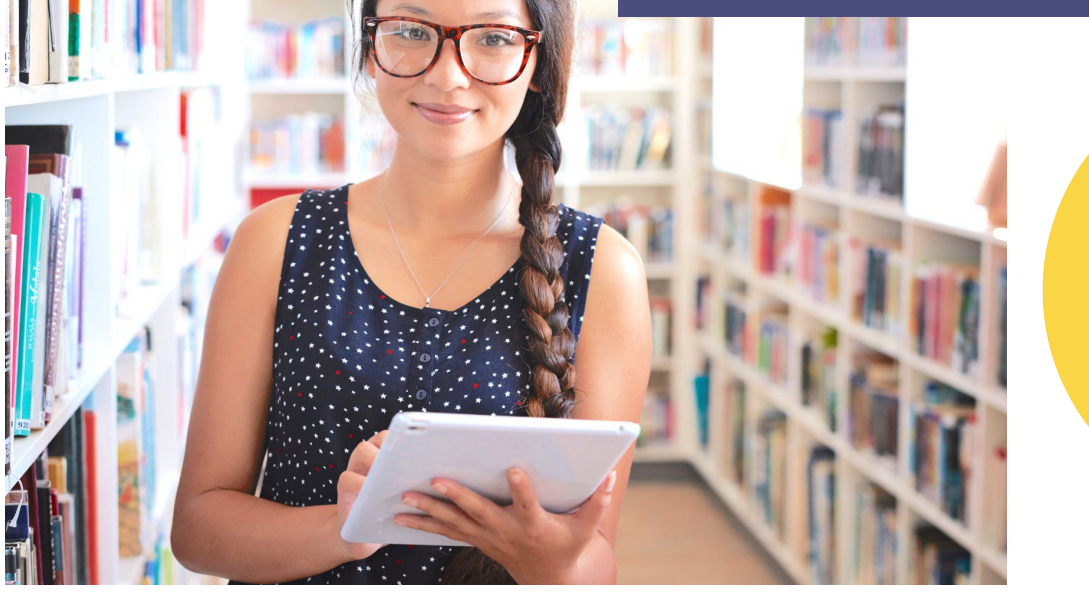

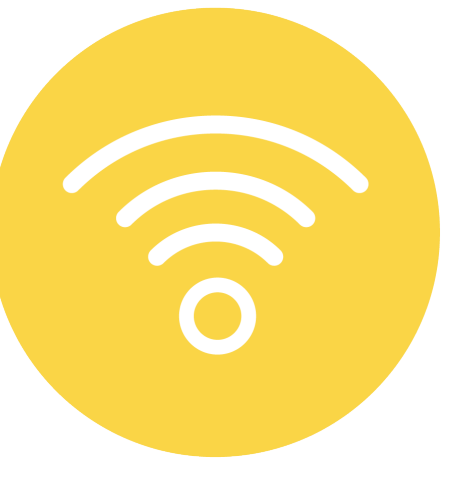

Wifi Network 'Library Outdoors' available between 6 am to 9 pm daily. Wifi Network 'Library Public' available during normal library hours.

## Getting Connected:

1. In the "wireless" / "wifi" settings on your device, choose either the "Library-Public" or "Library-Outdoors" networks. There is no password required and this is a public / open network.

2. To use the Internet, view the Acceptable Use Policy (AUP) and click "Continue to the Internet".

> - On some devices, you will automatically be directed to the AUP website in a web browser. When directed to the site, review the AUP and click on "Continue to the Internet"

- On other devices, you will have to reach the AUP manually. To do this, open a web browser (such as Chrome or Edge) and type lib.de.us. You will be redirected to the AUP website to review it and then click on "Continue to the Internet".

PLEASE NOTE: Both the Library-Public and the Library-Outdoors networks are not password protected in any way. As such, neither South Coastal Library nor the Delaware Division of Libraries can guarantee that your computer will be protected if you connect to these networks. Use of these networks is at your own risk. It is recommended that your computer have an antivirus program and a firewall program installed and running to help ensure its security.

## Helpful Tips:

Common questions/issues:

### I started my system and it still won't connect to the network.

Make sure all connections and installed add-in cards (if you have one) are connected securely. Then try the wi-fi connection again.

#### I can see the network icon on the bottom of my computer screen but I still can't access the Internet.

Check and adjust your firewall settings to allow your device to connect to the network.

I can connect and get to the AUP but clicking on "Continue to the Internet" doesn't do anything. Check for a yellow colored bar asking if you want to run a file. It will appear just below the URL bar. Run the file and the "Continue to the Internet" option should then work.

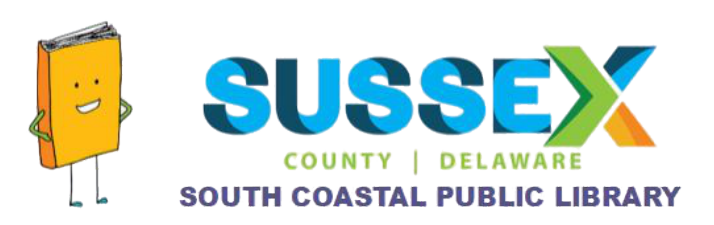